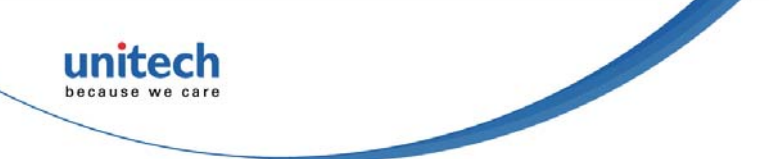

## **MS340B** BT CCD Barcode Scanner

**Quick Start Guide**

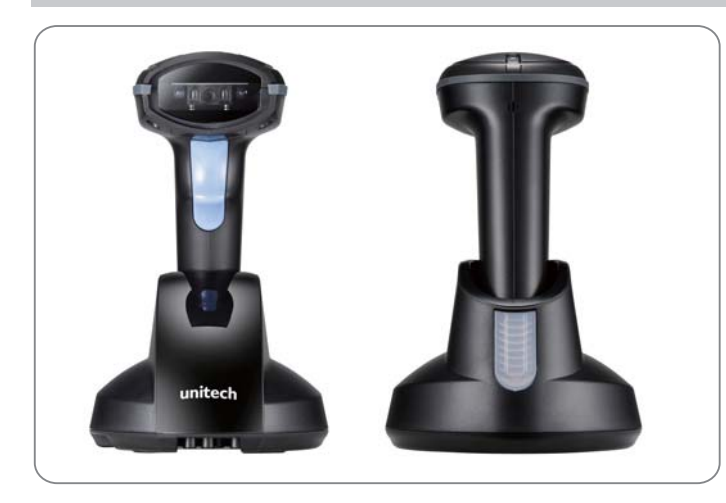

## **Battery Charging**

**Use the MS340B for the first time, you will need to fully charge the battery.It takes approximately 5 hours to fully charge the battery.** 

- 1. Plug the adapter cable into the power socket on the bottom of cradle.
- 2. Plug the AC adapter cord into an electrical outlet.
- 3. Place the scanner in the cradle. The scanner LED will be red to indicate charging and turn green when it is fully charged.

**Configuration Flow Chart** (Please scan the following barcodes for configuration) ② Scan all necessary labels for parameters ① Scan Start of Configuration that meet applications **Start Configuration Interface Selection**: **RS232 Mode Parameters Reading Mode Selection Symbologies Selection** ③ Scan End of Configuration to ④ To permanently save the settings by your programmed,just scan lablel for end the programming Save Parameters. **End Configuration Save Parameters Scanner Mode A. SPP Master Mode\* B. SPP Slave Mode C. HID Slave Mode SPP Master Mode\* SPP Slave Mode HID Slave Mode** Note : The scanner must scan the Note : When control the BT device to Note : When control the BT device to BT MAC address code located on search the scanner, enter pin code search the scanner, enter pin code the bottom of the cradle after (default 00:00:00) to setup comport. (default 00:00:00) to setup pairing. scanning "SPP Master Mode" barcode.  **C. Batch Mode B. Sleep Mode PAN Configuration Batch Data Read \*\* Sleep Mode OFF\* Batch Mode OFF\* A. Auto Mode** <u> III martin ma'lumot</u> **Auto Mode Enable \* Batch Mode ON Batch Data Clear \*\* Sleep Mode 1 min. ON** <u> Harris Barat (Barat Barat III) </u> **Contract Contract Contract Contract Contract Contract Contract Contract Contract Contract Contract Contract Contract Contract Contract Contract Contract Contract Contract Contract Contract Contract Contract Contract Contr Auto Mode Disable Delete Last Data \*\*** min. ON **The Community** 

 **\* : Default Option**

**\* \* :Quick Setting Label**

 **Version 1.0 The function can be executed directly by scanning barcode instead of following the configuration flow chart process. For more detailed scanner setting, please go to www.ute.com to download the user manual and the scanner configuration manager utility.**

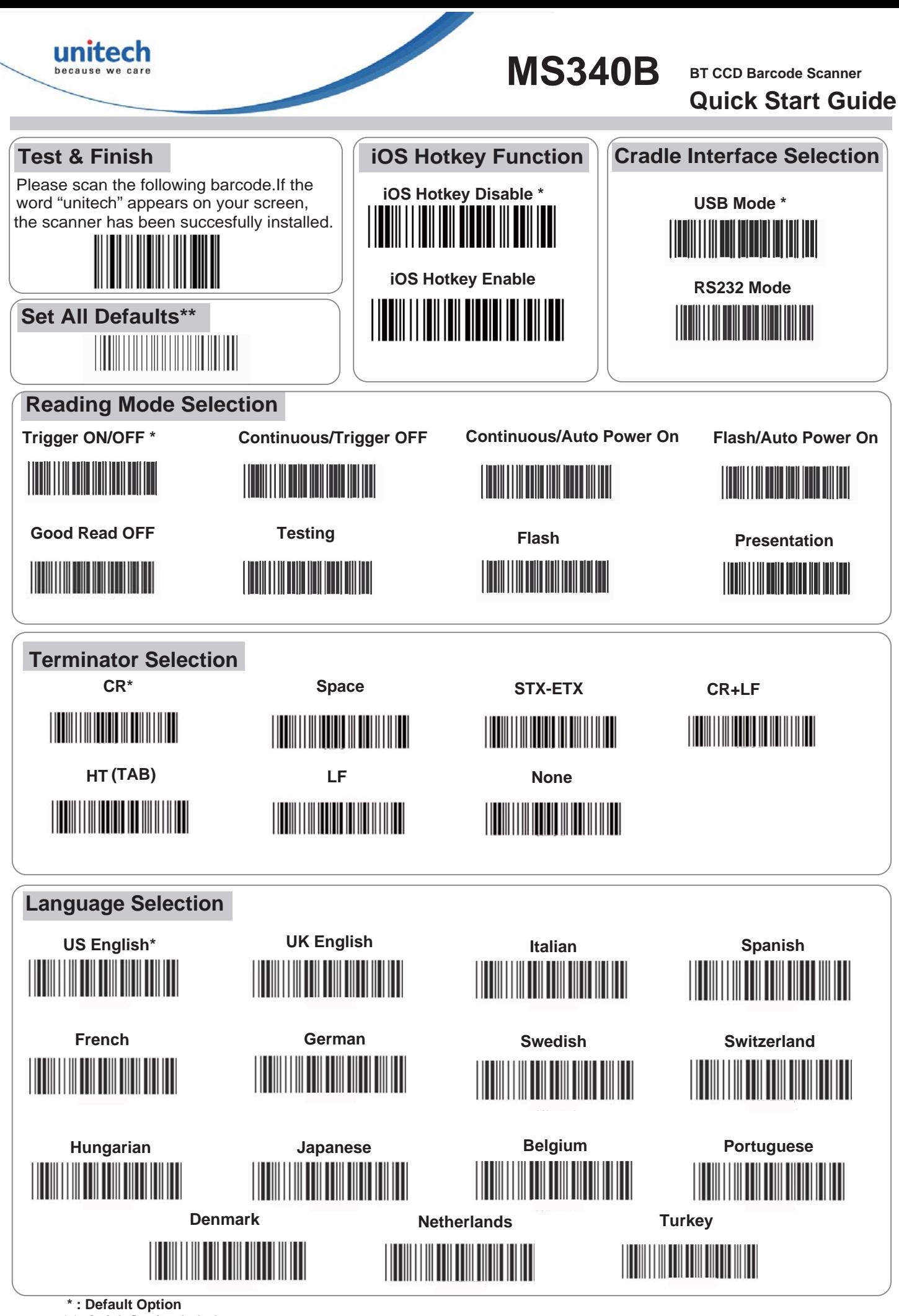

**\* \* :Quick Setting Label**

 **The function can be executed directly by scanning barcode instead of following the configuration flow chart process.**

**For more detailed scanner setting, please go to www.ute.com to download the user manual and the scanner configuration manager utility.**